## **Publishing from graphical user interface**

Publishing a model from the graphical user interface is a quick way to share it on on the web with other team members or stakeholders.

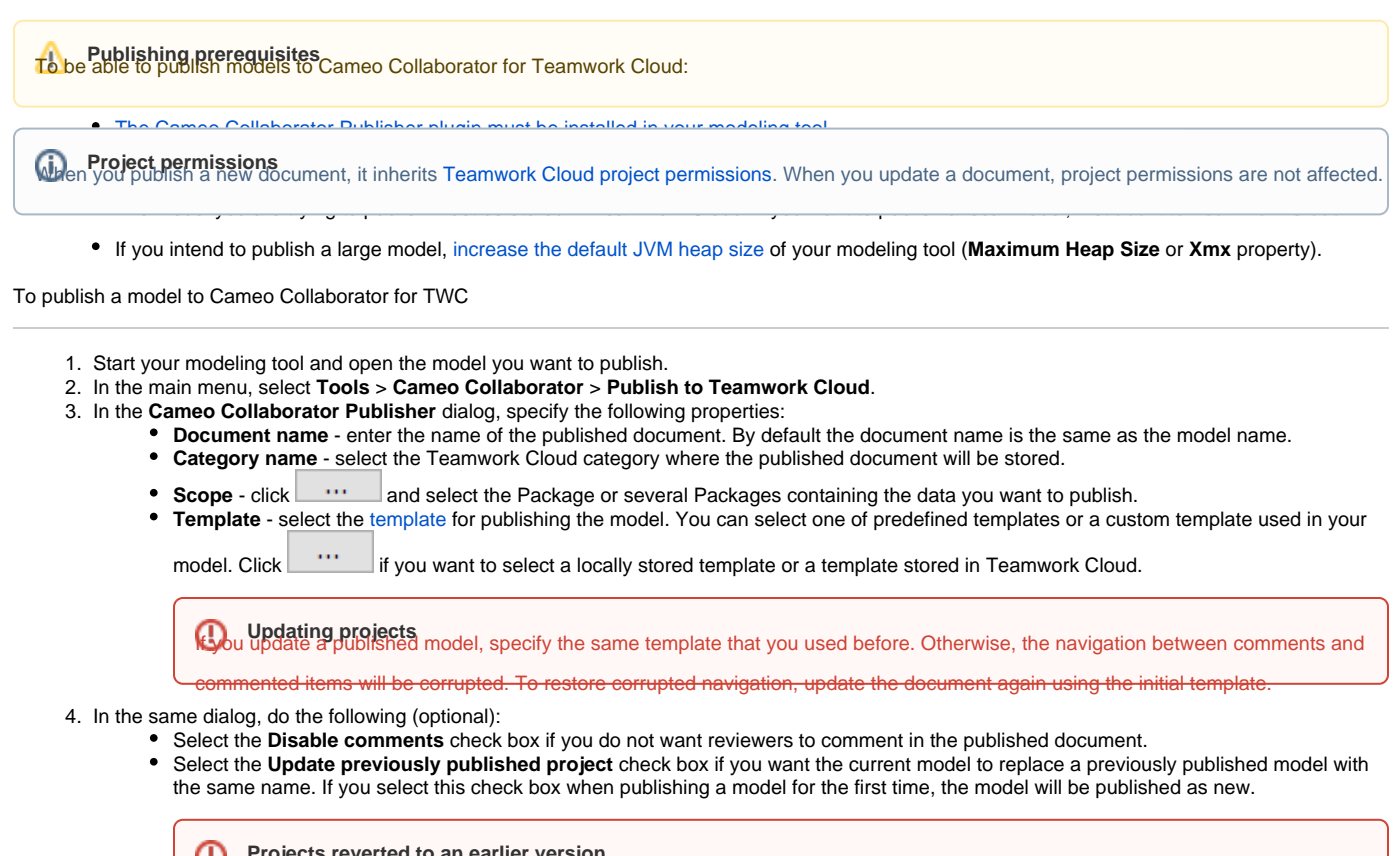

**Projects reverted to an earlier version**<br>Dublishing, the selected template is automatically used in your model and then committed to Teamwork Cloud. If you update a

odel that has been reverted to an earlier version (without the template used in it), you will corrupt the navigation between existing

5. Click the Publish buttothd commented items. Afterwards the navigation cannot be restored.

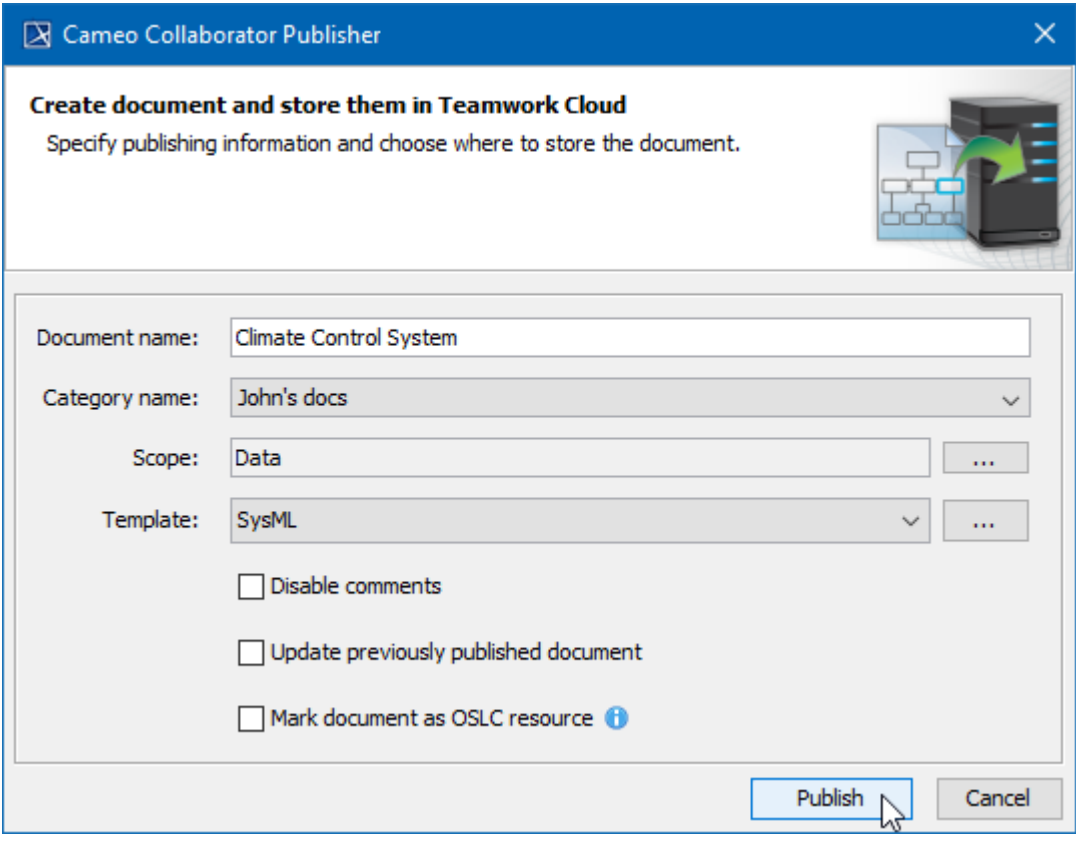

The **Cameo Collaborator Publisher** dialog with specified publishing properties.

Wait until you get the message that the document is successfully published, as publishing a large model may take some time.

Getting document URL is successfully published contains links allowing you to copy the document URL or open it. For the links to work, in the

main menu, select **Options** > **Environment**, select **Cameo Collaborator** option group on the left side of the **Environment Options** dialog, and specify

**Related pages**borator URL.

[Publishing models to Cameo Collaborator for TWC](https://docs.nomagic.com/display/MCS190SP2/Publishing+models+to+Cameo+Collaborator+for+TWC) [Publishing from command-line interface](https://docs.nomagic.com/display/MCS190SP2/Publishing+from+command-line+interface)